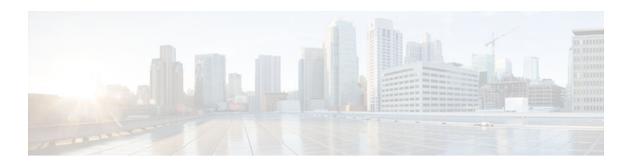

# **Attribute Screening for Access Requests**

**Last Updated: November 29, 2012** 

The Attribute Screening for Access Requests feature allows you to configure your network access server (NAS) to filter attributes in outbound Access Requests to the RADIUS server for purposes of authentication or authorization.

- Finding Feature Information, page 1
- Prerequisites for Attribute Screening for Access Requests, page 1
- Restrictions for Attribute Screening for Access Requests, page 1
- Information About Attribute Screening for Access Requests, page 2
- How to Configure Attribute Screening for Access Requests, page 2
- Configuration Examples for Attribute Filtering for Access Requests, page 6
- Additional References, page 7
- Feature Information for Attribute Screening for Access Requests, page 8

## **Finding Feature Information**

Your software release may not support all the features documented in this module. For the latest caveats and feature information, see Bug Search Tool and the release notes for your platform and software release. To find information about the features documented in this module, and to see a list of the releases in which each feature is supported, see the feature information table at the end of this module.

Use Cisco Feature Navigator to find information about platform support and Cisco software image support. To access Cisco Feature Navigator, go to <a href="https://www.cisco.com/go/cfn">www.cisco.com/go/cfn</a>. An account on Cisco.com is not required.

## **Prerequisites for Attribute Screening for Access Requests**

You must be familiar with configuring attribute lists.

# **Restrictions for Attribute Screening for Access Requests**

• Attributes 1 (Username), 2 (User-Password), and 3 (Chap-Password) cannot be filtered.

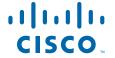

# **Information About Attribute Screening for Access Requests**

Configuring an NAS to Filter Attributes in Outbound Access Requests, page 2

### Configuring an NAS to Filter Attributes in Outbound Access Requests

The Attribute Screening for Access Requests feature allows you to configure your NAS to filter attributes in outbound Access Requests to the RADIUS server for purposes of authentication or authorization. The filters can be configured on the NAS, or they can be downloaded via downloadable vendor-specific attributes (VSAs) from the authentication, authorization, and accounting (AAA) server.

The following are some examples of the downloadable VSAs:

```
Cisco:Cisco-Avpair="ppp-authen-type=chap"
Cisco:Cisco-Avpair="ppp-authen-list=group 1"
Cisco:Cisco-Avpair="ppp-author-list=group 1"
Cisco:Cisco-Avpair="vpdn:tunnel-id=B53"
Cisco:Cisco-Avpair="vpdn:ip-addresses=10.0.58.35"
```

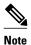

You must be aware of which attributes you want to filter. Filtering certain key attributes can result in authentication failure (for example, attribute 60 should not be filtered).

# **How to Configure Attribute Screening for Access Requests**

- Configuring Attribute Screening for Access Requests, page 2
- Configuring a Router to Support Downloadable Filters, page 4
- Monitoring and Maintaining Attribute Filtering for Access Requests, page 6

## **Configuring Attribute Screening for Access Requests**

To configure the attribute screening for access requests, perform the following steps.

or

accounting [request | reply] [ accept | reject ] listname

#### **SUMMARY STEPS**

- 1. enable
- 2. configure terminal
- 3. radius-server attribute list listname
- **4.** attribute value1 [ value2 [ value3 ... ]]
- 5. aaa group server radius group-name
- **6.** Do one of the following:
  - authorization [request | reply][accept | reject ] listname

  - accounting [request | reply] [ accept | reject ] listname

#### **DETAILED STEPS**

|        | Command or Action                                      | Purpose                                                                                        |
|--------|--------------------------------------------------------|------------------------------------------------------------------------------------------------|
| Step 1 | enable                                                 | Enables privileged EXEC mode.                                                                  |
|        |                                                        | Enter your password if prompted.                                                               |
|        | Example:                                               |                                                                                                |
|        | Router> enable                                         |                                                                                                |
| Step 2 | configure terminal                                     | Enters global configuration mode.                                                              |
|        |                                                        |                                                                                                |
|        | Example:                                               |                                                                                                |
|        | Router# configure terminal                             |                                                                                                |
| Step 3 | radius-server attribute list listname                  | Defines an attribute list.                                                                     |
|        |                                                        |                                                                                                |
|        | Example:                                               |                                                                                                |
|        | Router (config)# radius-server attribute list attrlist |                                                                                                |
| Step 4 | attribute value1 [ value2 [ value3 ]]                  | Adds attributes to an accept or reject list.                                                   |
|        |                                                        |                                                                                                |
|        | Example:                                               |                                                                                                |
|        | Router (config)# attribute 6-10, 12                    |                                                                                                |
| Step 5 | aaa group server radius group-name                     | Applies the attribute list to the AAA server group and enters server-group configuration mode. |
|        |                                                        | group comigaration mous.                                                                       |
|        | Example:                                               |                                                                                                |
|        | Router (config)# aaa group server radius rad1          |                                                                                                |

Step

| Command or Action                                                                        | Purpose                                                                                                    |
|------------------------------------------------------------------------------------------|----------------------------------------------------------------------------------------------------|
| Do one of the following:  • authorization [request   reply][accept   reject ] listname • | Filters attributes in outbound Access Requests to the RADIUS server for purposes of authentication or authorization.                                                                                                    |
| <ul> <li>accounting [request   reply] [ accept   reject ] listname</li> </ul> Example:   | <ul> <li>The request keyword defines filters for outgoing authorization Access Requests.</li> <li>The reply keyword defines filters for incoming authorization Accept and Reject packets and for outgoing accounting requests.</li> </ul> |
| Router (config-sg-radius)# <b>authorization</b> request accept attrlist                  |                                                                                                    |
| Example:                                                                                 |                                                                                                    |
| Example:                                                                                 |                                                                                                    |
| Example:                                                                                 |                                                                                                    |
| Router (config-sg-radius)# accounting request accept attrlist                            |                                                                                                    |

# **Configuring a Router to Support Downloadable Filters**

Perform this task to configure your router to support downloadable filters.

#### **SUMMARY STEPS**

- 1. enable
- 2. configure terminal
- 3. aaa authorization template
- 4. aaa authorization network default group radius
- **5.** radius-server attribute list *list-name*
- **6.** attribute value1 [value2 [value3...]]

#### **DETAILED STEPS**

|        | Command or Action                                               | Purpose                                                                                                    |
|--------|-----------------------------------------------------------------|----------------------------------------------------------------------------------------------------|
| Step 1 | enable                                                          | Enables privileged EXEC mode.                                                                                                    |
|        |                                                                 | Enter your password if prompted.                                                                                                    |
|        | Example:                                                        |                                                                                                    |
|        | Router> enable                                                  |                                                                                                    |
| Step 2 | configure terminal                                              | Enters global configuration mode.                                                                                                    |
|        |                                                                 |                                                                                                    |
|        | Example:                                                        |                                                                                                    |
|        | Router# configure terminal                                      |                                                                                                    |
| Step 3 | aaa authorization template                                      | Enables usage of a local or remote customer template<br>on the basis of Virtual Private Network (VPN) routing<br>and forwarding (VRF). |
|        | Example:                                                        | and forwarding (VKI').                                                                                                    |
|        | Router (config)# aaa authorization template                     |                                                                                                    |
| Step 4 | aaa authorization network default group radius                  | Sets parameters that restrict user access to a network.                                                                                |
|        |                                                                 |                                                                                                    |
|        | Example:                                                        |                                                                                                    |
|        | Router (config)# aaa authorization network default group radius |                                                                                                    |
| Step 5 | radius-server attribute list list-name                          | Defines an accept or reject list name.                                                                                                 |
|        |                                                                 |                                                                                                    |
|        | Example:                                                        |                                                                                                    |
|        | Router (config)# radius-server attribute list attlist           |                                                                                                    |
| Step 6 | attribute value1 [value2 [value3]]                              | Adds attributes to an accept or reject list.                                                                                           |
|        |                                                                 |                                                                                                    |
|        | Example:                                                        |                                                                                                    |
|        | Router (config)# attribute 10-14, 24                            |                                                                                                    |

• Troubleshooting Tips, page 5

## **Troubleshooting Tips**

If attribute filtering is not working, ensure that the attribute list is properly defined.

## **Monitoring and Maintaining Attribute Filtering for Access Requests**

To monitor and maintain attribute filtering, you can use the debug radius command.

#### **SUMMARY STEPS**

- 1. enable
- 2. debug radius

#### **DETAILED STEPS**

|        | Command or Action    | Purpose                                                                       |  |
|--------|----------------------|-------------------------------------------------------------------------------|--|
| Step 1 | enable               | Enables privileged EXEC mode.                                                 |  |
|        |                      | Enter your password if prompted.                                              |  |
|        | Example:             |                                                                               |  |
|        | Router> enable       |                                                                               |  |
| Step 2 | debug radius         | Displays information associated with RADIUS, including filtering information. |  |
|        |                      |                                                                               |  |
|        | Example:             |                                                                               |  |
|        | Router# debug radius |                                                                               |  |

# **Configuration Examples for Attribute Filtering for Access Requests**

- Attribute Filtering for Access Requests Example, page 6
- Attribute Filtering User Profile Example, page 7
- debug radius Command Example, page 7

## **Attribute Filtering for Access Requests Example**

The following example shows that the attributes 30-31 that are defined in "all-attr" will be rejected in all outbound Access Request messages:

```
aaa group server radius ras
  server 172.19.192.238 auth-port 1745 acct-port 1746
  authorization request reject all-attr
!
.
.
.
radius-server attribute list all-attr
  attribute 30-31
!
.
```

## **Attribute Filtering User Profile Example**

The following is a sample user profile after attribute filtering has been configured for Access Requests:

```
cisco.com Password = "cisco"
Service-Type = Framed,
Framed-Protocol = PPP,
Cisco:Cisco-Avpair = :1:"rad-serv=172.19.192.87 key rad123",
Cisco:Cisco-Avpair = :1:"rad-serv-filter=authorization request reject rangel",
Cisco:Cisco-Avpair = :1:"rad-serv-filter=accounting request reject rangel",
Cisco:Cisco-Avpair = "ppp-authen-type=chap'
Cisco:Cisco-Avpair = "ppp-authen-list=group 1"
Cisco:Cisco-Avpair = "ppp-author-list=group 1",
Cisco:Cisco-Avpair = "ppp-acct-list=start-stop group 1",
Cisco:Cisco-Avpair = "vpdn:tunnel-id=B53",
Cisco:Cisco-Avpair = "vpdn:tunnel-type=12tp"
Cisco:Cisco-Avpair = "vpdn:ip-addresses=10.0.58.35",
Cisco:Cisco-Avpair = "vpdn:12tp-tunnel-password=cisco"
user2@cisco.com
Service-Type = Outbound,
Cisco:Cisco-Avpair = "vpdn:tunnel-id=B53"
Cisco:Cisco-Avpair = "vpdn:tunnel-type=12tp"
Cisco:Cisco-Avpair = "vpdn:ip-addresses=10.0.58.35",
Cisco:Cisco-Avpair = "vpdn:12tp-tunnel-password=cisco"
```

When a session for user2@cisco.com "comes up" at the Layer 2 Tunneling Protocol (L2TP) Network Server (LNS)--as is shown above--because the **aaa authorization template** command has been configured, a RADIUS request is sent to the server for Cisco.com. The server then sends an Access Accept message if authentication is successful, along with the VSAs that are configured as part of the Cisco.com profile. If filters are configured as part of the Cisco.com profile, these filters will be parsed and applied to the RADIUS requests for user2@cisco.com.

In the above profile example, filter range1 has been applied to the authorization and accounting requests.

#### debug radius Command Example

If the attribute you are trying to filter is rejected, you will see an **debug radius** output statement similar to the following:

```
RADIUS: attribute 31 rejected
```

If you try to filter an attribute that cannot be filtered, you will see an output statement similar to the following:

```
RADIUS: attribute 1 cannot be rejected
```

### **Additional References**

The following sections provide references related to Attribute Filtering for Access Requests.

#### **Related Documents**

| Related Topic      | Document Title                       |  |
|--------------------|--------------------------------------|--|
| Configuring RADIUS | Configuring RADIUS feature document. |  |
| Security commands  | Cisco IOS Security Command Reference |  |

| Related Topic                                                                                                    | Document Title                                                                                                    |
|----------------------------------------------------------------------------------------------------|----------------------------------------------------------------------------------------------------|
| RADIUS attribute lists                                                                                                    | RADIUS Attribute Screening feature document.                                                                                                |
| Standards                                                                                                    |                                                                                                    |
| Standards                                                                                                    | Title                                                                                                    |
| None                                                                                                    |                                                                                                    |
| MIBs                                                                                                    |                                                                                                    |
| MIBs                                                                                                    | MIBs Link                                                                                                    |
| None                                                                                                    | To locate and download MIBs for selected platforms, Cisco IOS releases, and feature sets, use Cisco MIB Locator found at the following URL: |
|                                                                                                    | http://www.cisco.com/go/mibs                                                                                                    |
| RFCs                                                                                                    |                                                                                                    |
| RFCs                                                                                                    | Title                                                                                                    |
| None                                                                                                    |                                                                                                    |
| Technical Assistance                                                                                                    |                                                                                                    |
| Description                                                                                                    | Link                                                                                                    |
| The Cisco Support website provides extensive online resources, including documentation and tools for troubleshooting and resolving technical issues with Cisco products and technologies.                                                                   | http://www.cisco.com/techsupport                                                                                                    |
| To receive security and technical information about your products, you can subscribe to various services, such as the Product Alert Tool (accessed from Field Notices), the Cisco Technical Services Newsletter, and Really Simple Syndication (RSS) Feeds. |                                                                                                    |
| Access to most tools on the Cisco Support website requires a Cisco.com user ID and password.                                                                                                    |                                                                                                    |

# **Feature Information for Attribute Screening for Access Requests**

The following table provides release information about the feature or features described in this module. This table lists only the software release that introduced support for a given feature in a given software

release train. Unless noted otherwise, subsequent releases of that software release train also support that feature.

Use Cisco Feature Navigator to find information about platform support and Cisco software image support. To access Cisco Feature Navigator, go to <a href="https://www.cisco.com/go/cfn">www.cisco.com/go/cfn</a>. An account on Cisco.com is not required.

Table 1 Feature Information for Attribute Screening for Access Requests

| Feature Name                            | Releases                                    | Feature Information                                                                                                    |
|-----------------------------------------|---------------------------------------------|----------------------------------------------------------------------------------------------------|
| Attribute Screening for Access Requests | 12.3(3)B 12.3(7)T 12.2(28)SB<br>12.2(33)SRC | The Attribute Screening for Access Requests feature allows a network access server (NAS) to be configured to filter attributes in outbound Access Requests to the RADIUS server for purposes of authentication or authorization. |
|                                         |                                             | In 12.3(3)B, this feature was introduced.                                                                                                    |
|                                         |                                             | This feature was integrated into Cisco IOS Release 12.3(7)T                                                                                                    |
|                                         |                                             | This feature was integrated into Cisco IOS Release 12.2(28)SB.                                                                                                    |
|                                         |                                             | This feature was integrated into Cisco IOS Release 12.2(33)SRC.                                                                                                    |
|                                         |                                             | The following commands were introduced or modified by this feature: <b>authorization</b> ( <b>servergroup</b> ).                                                                                                    |

Cisco and the Cisco logo are trademarks or registered trademarks of Cisco and/or its affiliates in the U.S. and other countries. To view a list of Cisco trademarks, go to this URL: <a href="www.cisco.com/go/trademarks">www.cisco.com/go/trademarks</a>. Third-party trademarks mentioned are the property of their respective owners. The use of the word partner does not imply a partnership relationship between Cisco and any other company. (1110R)

Any Internet Protocol (IP) addresses and phone numbers used in this document are not intended to be actual addresses and phone numbers. Any examples, command display output, network topology diagrams, and other figures included in the document are shown for illustrative purposes only. Any use of actual IP addresses or phone numbers in illustrative content is unintentional and coincidental.

© 2012 Cisco Systems, Inc. All rights reserved.